## **I. Конвертация базы данных ПО «Реестр закупок» версии «клиент-сервер»**

В состав клиентской части ПО «Реестр закупок» входит программа **ConvertWizard.exe** – программа переноса данных из старой версии программы. Программа **ConvertWizard** расположена в папке с установленной программой «Реестр закупок»

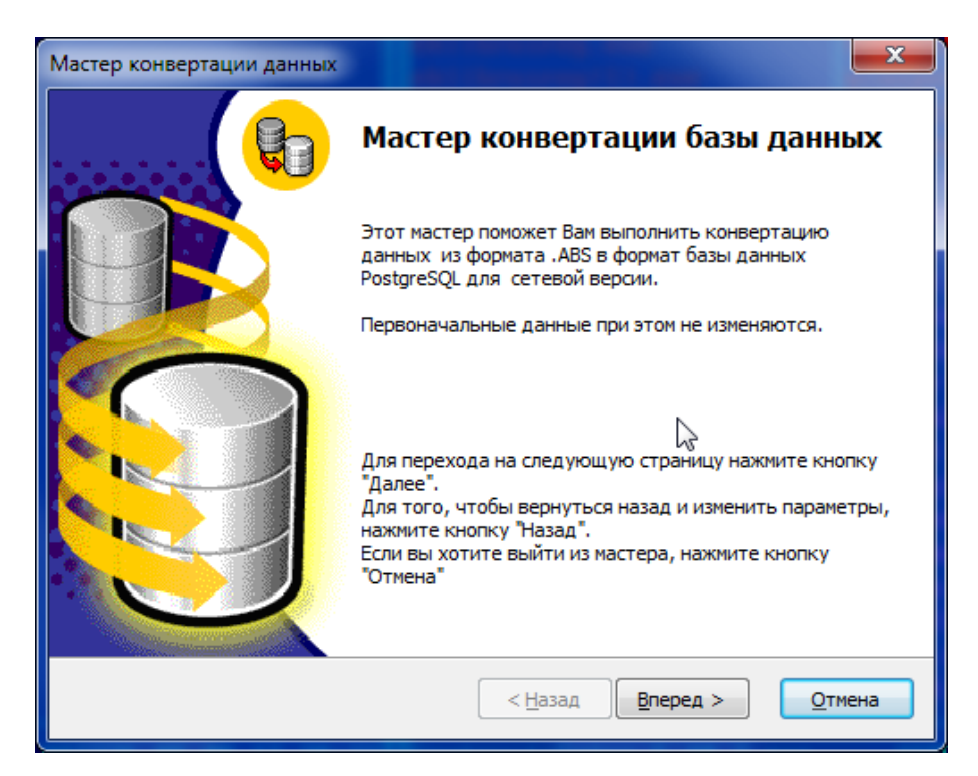

Окно приветствия при запуске программы конвертации. Нажимаем «Вперед».

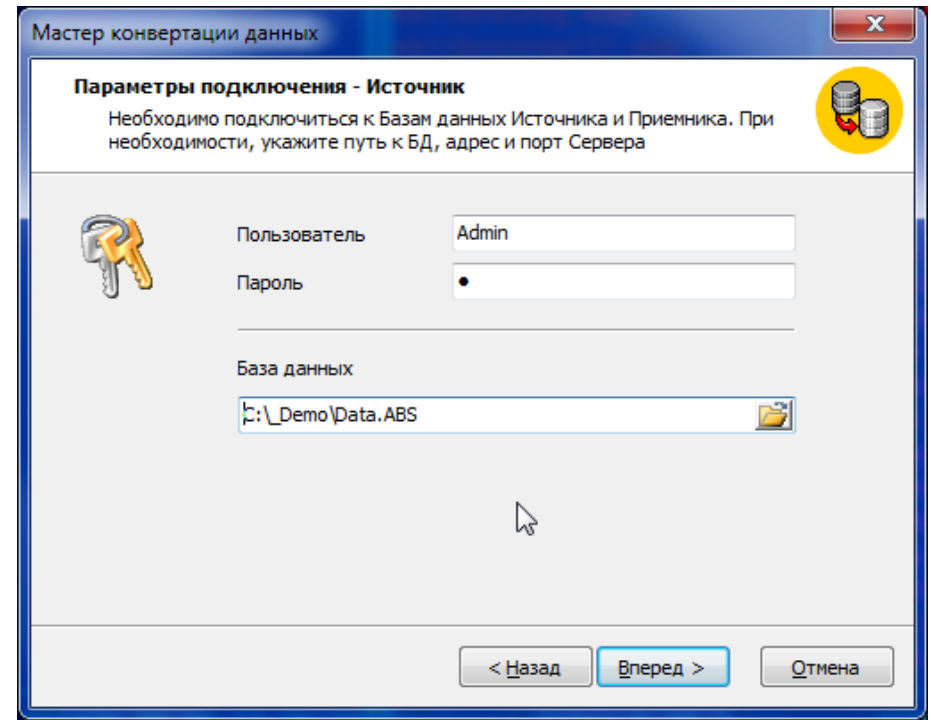

На данном экране программы конвертации данных необходимо указать пользователя и пароль для подключения к старой версии программы и нажать «Вперед».

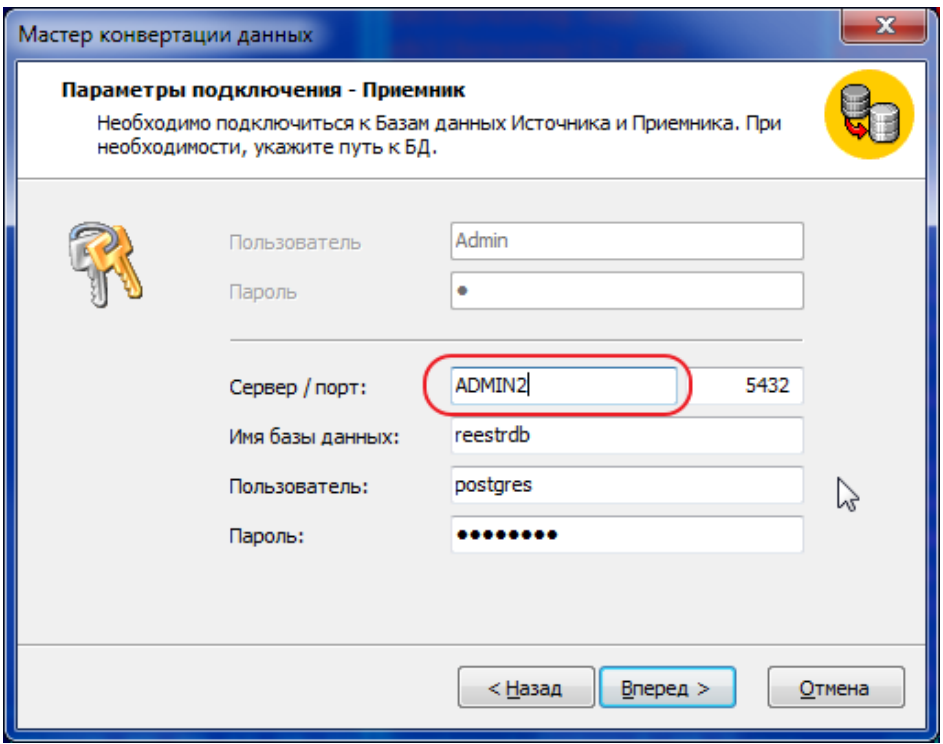

Необходимо указать имя компьютера, где установлена база данных, как было описано в **разделе II.** Если все указано верно, то начнется процесс переноса данных. **Важно:** Прежние данные остаются в неизменном виде и всегда доступны при запуске

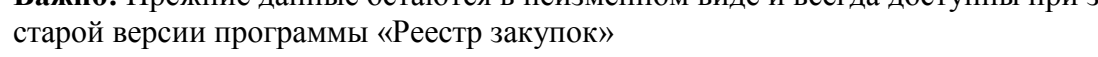

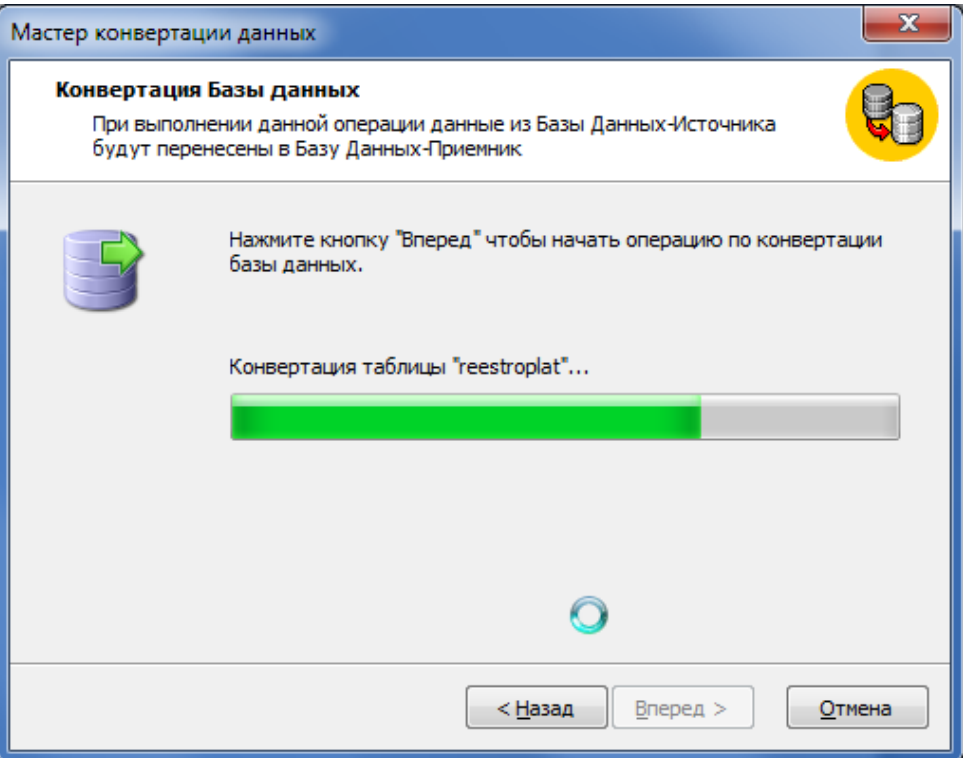

Процесс занимает продолжительное время. Оно зависит от объема данных и от того, с какого ПК была запущена программа конвертации. Оптимально - запустить программу с того ПК, на котором установлена новая пустая база данных (раздел I)

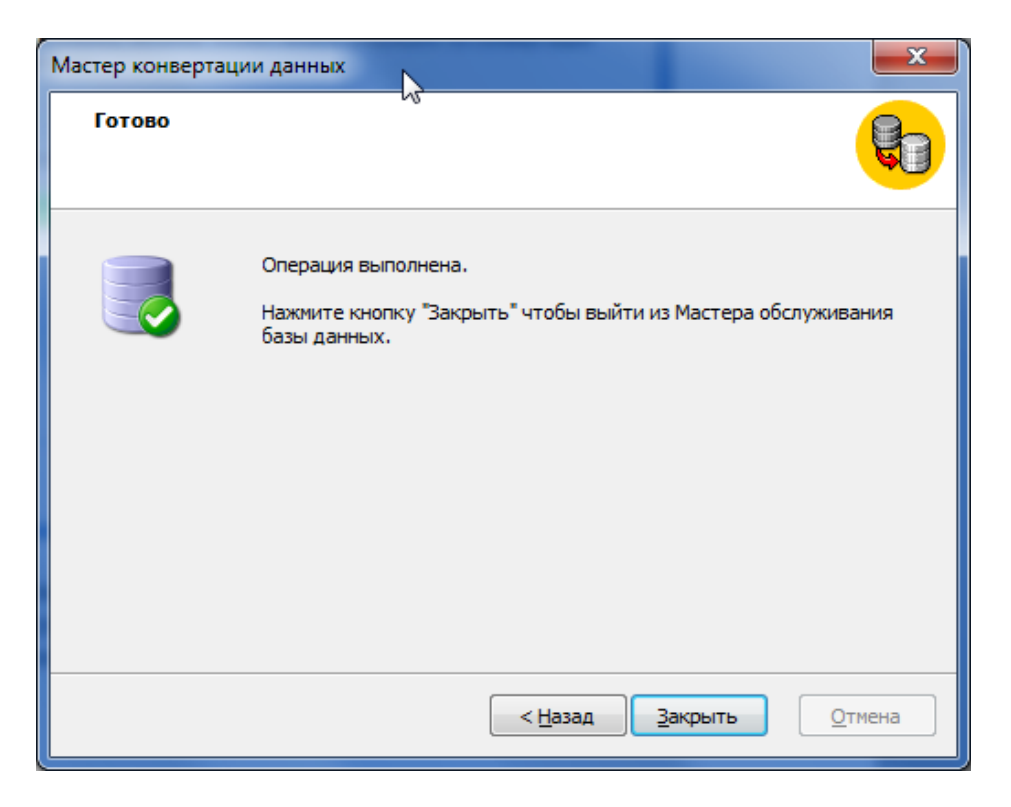

После успешного завершения процесса конвертации базы данных можно запускаем новую программу «Реестр закупок».